### **CATEGORÍA RESGUARDOS INDÍGENAS**

El reporte de información concerniente a resguardos indígenas se realiza a través de tres categorías que contienen cuatro formularios, de los cuales dos pertenecen a la Categoría uno. Estas categorías deben ser reportadas con una periodicidad semestral y de forma acumulada.

Estas categorías tienen dos ámbitos de aplicación que son los municipios que tienen resguardos en su jurisdicción y los Departamentos de Amazonas, Guainía y Vaupés los cuales cuentan con resguardos en las áreas no municipalizadas. En la categoría de resguardos aparecen exclusivamente los municipios y departamentos que cuentan con resguardos indígenas en sus jurisdicciones.

A continuación se describen los respectivos formularios y se brindan orientaciones para su correcto reporte.

#### **1. Categoría Resguardos 1**

En la categoría Resguardos\_1 se registra el estado de la administración, ejecución e incorporación de los recursos de la *Asignación Especial Sistema General de Participaciones Resguardos Indígenas* – AESGPRI- y de los recursos de regalías. Esta categoría cuenta con dos formularios: Encuesta\_Resguardos e Ingresos\_SGP\_Regalías.

#### **1.1 Formulario Encuesta Resguardos**

En este formulario se reporta la información que tiene que ver con el proceso de ejecución de los recursos del AESGPRI, con el contrato de administración de recursos, el plan de inversiones elaborado por el resguardo, los mecanismos de seguimiento a la inversión, la rendición de cuentas y los mecanismos de seguimiento a dicha ejecución.

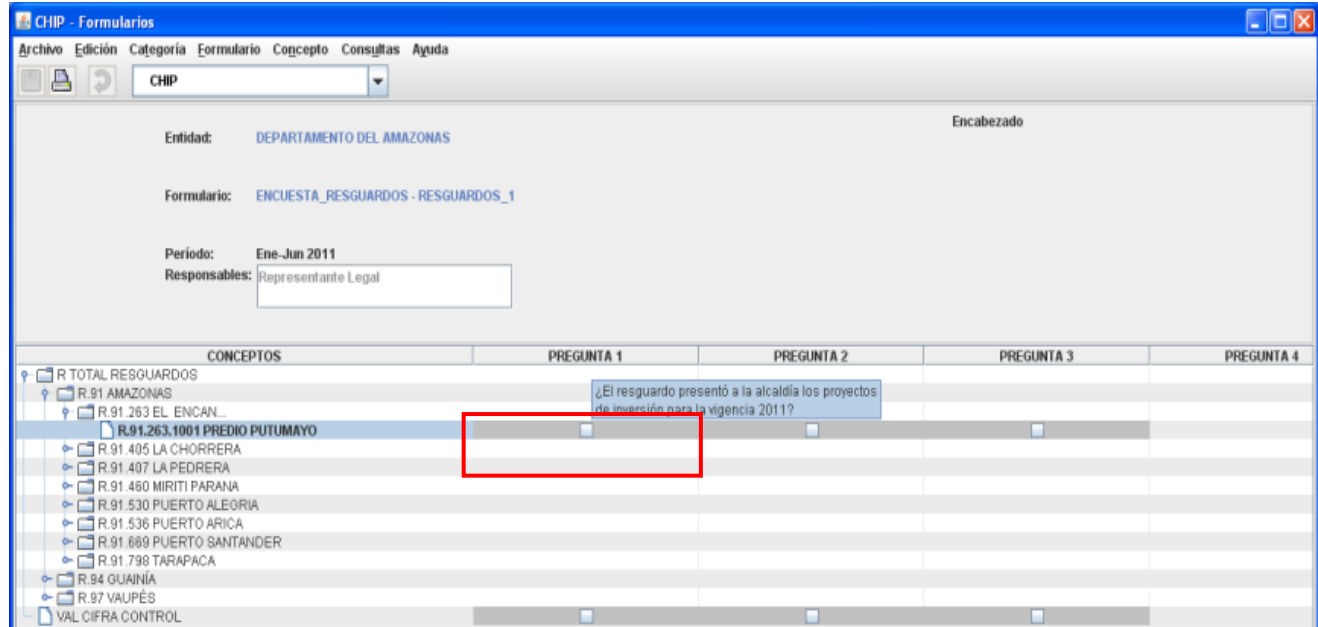

En los conceptos aparecen los resguardos indígenas, agrupados por municipios y departamentos y en las columnas, la encuesta a diligenciar. Debido a la cantidad de caracteres que contiene cada pregunta, no fue posible visualizar toda la descripción, por lo que es necesario parar el puntero del mouse sobre cada una de ellas e inmediatamente se muestra la descripción, como se presenta en la imagen anterior.

*Tenga en cuenta que SÓLO debe diligenciar información en el resguardo indígena que pertenece a su municipio y/o departamento.*

A continuación se relacionan las 39 preguntas a que se refiere el formulario con su respectiva descripción.

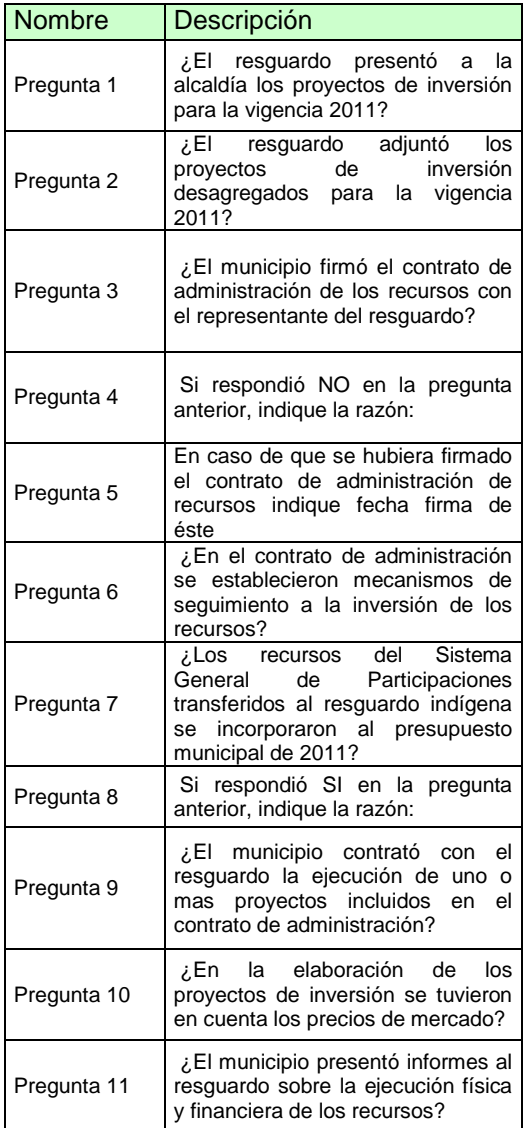

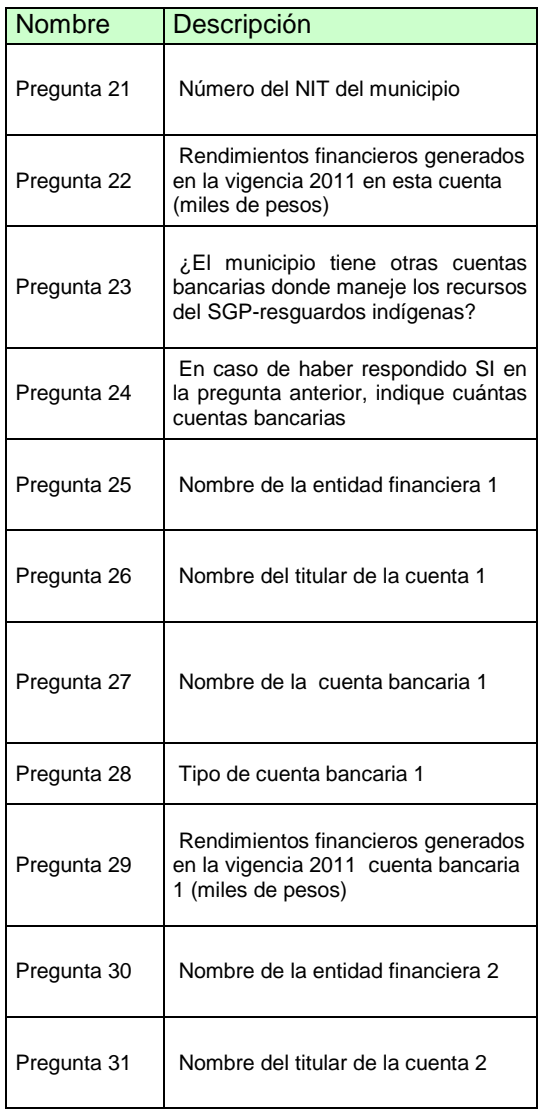

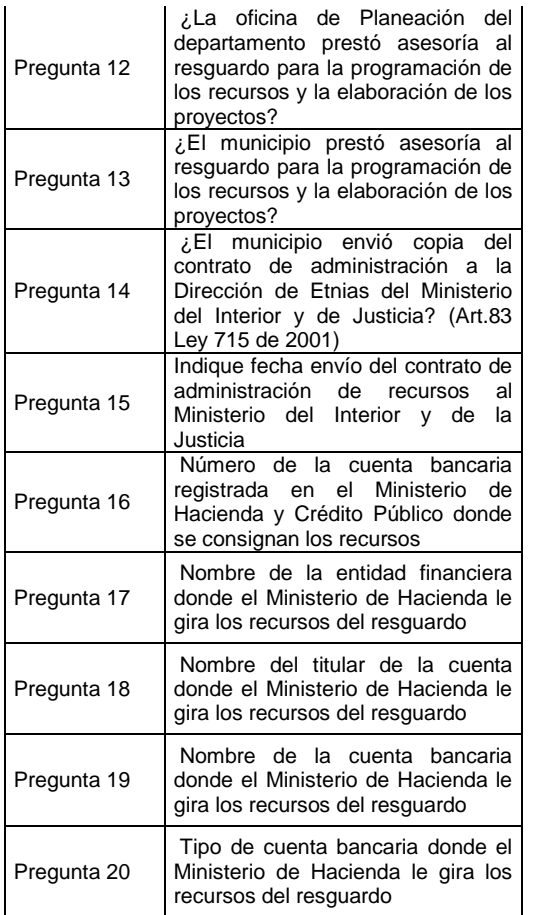

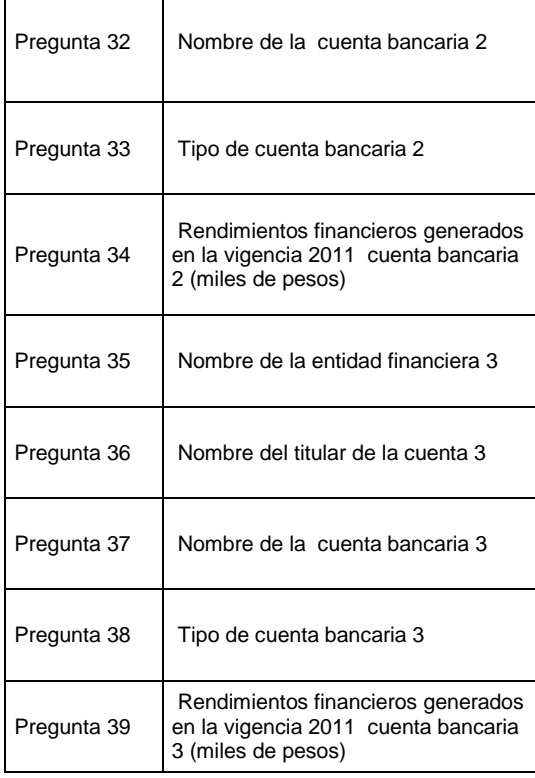

 $\mathbf{I}$ 

# **1.1.1 Validaciones del Formulario Encuesta Resguardos**

 La primera validación que se presenta en el formulario, es que el municipio debe diligenciar la información perteneciente a los resguardos de su jurisdicción, si por error digita información en un resguardo que no pertenece, el usuario deberá actualizar el Chip Local para poder realizar el envío de la información.

 $\mathbf{L}$ 

 $\sim 1$ 

- En el formulario "Encuesta Resguardos" aparece el concepto "Cifra de Control", sin embargo para esta encuesta esta validación No Aplica, es decir, este concepto NO debe ser diligenciado. Dicha cifra de control se encuentra en este formulario por defecto debido a que la categoría de "resguardos 1" contiene dos formularios y para el segundo de estos si aplica.
- La información por resguardo debe ser digitada para la totalidad de las 39 preguntas. En el caso en que alguna variable no deba ser diligenciada, el procedimiento es reportar la información de la siguiente manera:

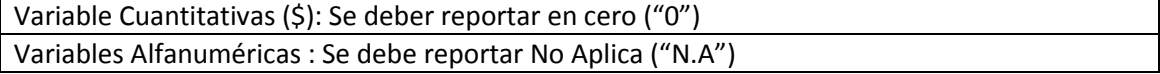

Ejemplo:

- Para la Pregunta 24 *"En caso de haber respondido SI en la pregunta anterior, indique cuántas cuentas bancarias"* la respuesta debe ser "N.A".
- En el *caso de la pregunta 29 "Rendimientos financieros generados en la vigencia 2011 cuenta bancaria 1 (miles de pesos)",* la respuesta debe ser "0".

En el caso que el resguardo sólo tenga una cuenta bancaria, es necesario que digite "N.A" o "0" en los demás campos que preguntan por otras cuentas bancarias.

*Si no se digita la información para todas las variables del resguardo Indígena aparecerá un error de completitud.* 

## **1.2 Formulario Ingreso SGP-Regalías**

Registro total de los ingresos del SGP – AESGPRI- para resguardos indígenas (Art. 83 de la Ley 715) y de regalías que la entidad territorial utiliza para realizar gastos de inversión en resguardos indígenas.

En este formulario los conceptos son los resguardos agrupados por municipios y departamentos, las columnas se refieren a las fuentes de financiación y a los momentos presupuestales inicial, definitivo y recaudo efectivo.

En el momento en que se despliega el departamento y el municipio correspondiente se muestran los resguardos que le pertenecen a la Entidad Territorial, por lo que es importante que se digite la información únicamente de los resguardos de la jurisdicción del municipio, esto para evitar que se dañe el actualizador y pueda enviar la información correctamente.

Para empezar a reportar la información es necesario pararse en el resguardo correspondiente, dar clic derecho del mouse y seleccionar nuevo detalle, como se muestra en la imagen siguiente:

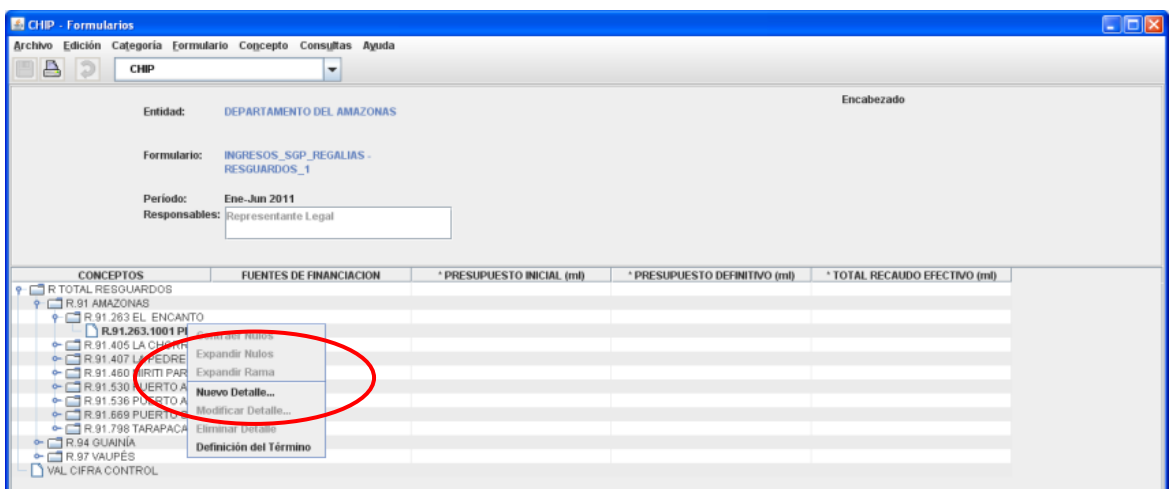

*Selecciona alguna de las fuentes de financiación:*

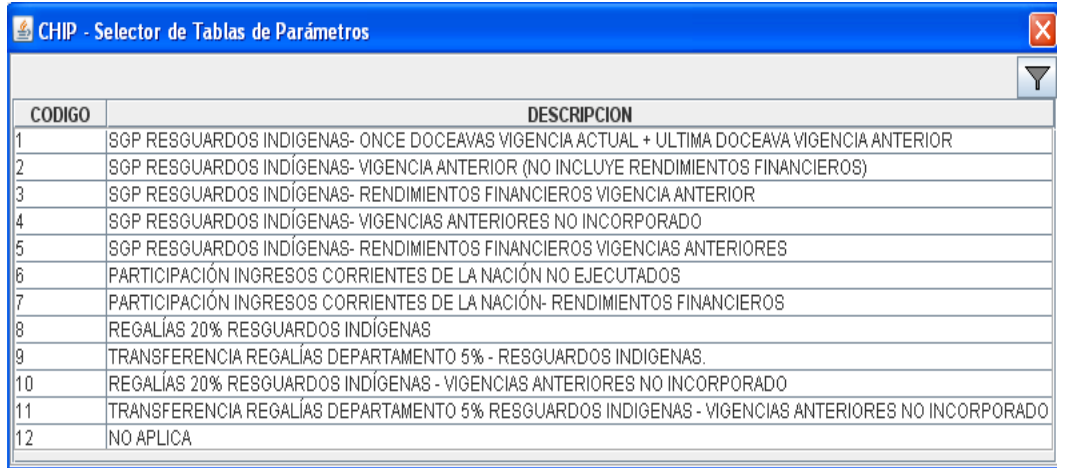

#### *Reporte la información según momento presupuesta:*

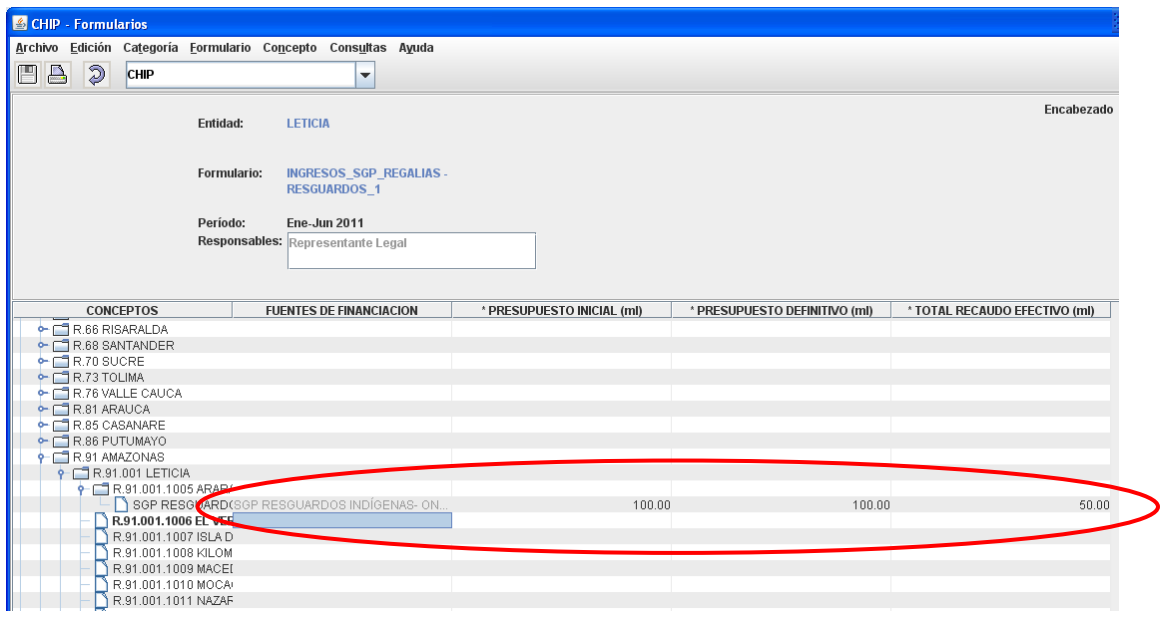

### **1.2.1 Validaciones del Formulario Ingreso SGP-Regalías**

Las validaciones en el formulario de Ingresos SGP-Regalías son las siguientes:

Primera, cada municipio debe registrar la información en los resguardos de su jurisdicción, de lo contrario no podrá enviar la información. Segunda, las filas en cada concepto deberán estar completamente registradas (Presupuesto inicial, definitivo y recaudo efectivo), tercera, en la cifra de control deberá registrarse la fuente de financiación NA y los respectivos valores y cuarta, el presupuesto inicial debe ser mayor a cero (Tenga en cuenta que este es un error no permisible).

### **2. Categoría Resguardos 2**

Registro total de los gastos de inversión financiados con la asignación especial del SGP para resguardos indígenas. En esta categoría se debe diligenciar la información de gastos de inversión financiados con la fuente AESGPRI.

Esta categoría tiene una estructura distinta a la anterior, los conceptos son diferentes: mientras en la categoría uno los conceptos son los resguardos; en la categoría dos, son los sectores y conceptos de inversión financiables con la fuente AESGPRI. Por lo anterior, para registrar la información del resguardo correspondiente es necesario desplegar la pestaña formulario, encabezados, seleccionar y a continuación se elige el resguardo que se requiere, como se muestra en las siguientes imágenes:

*Selección variable encabezado:*

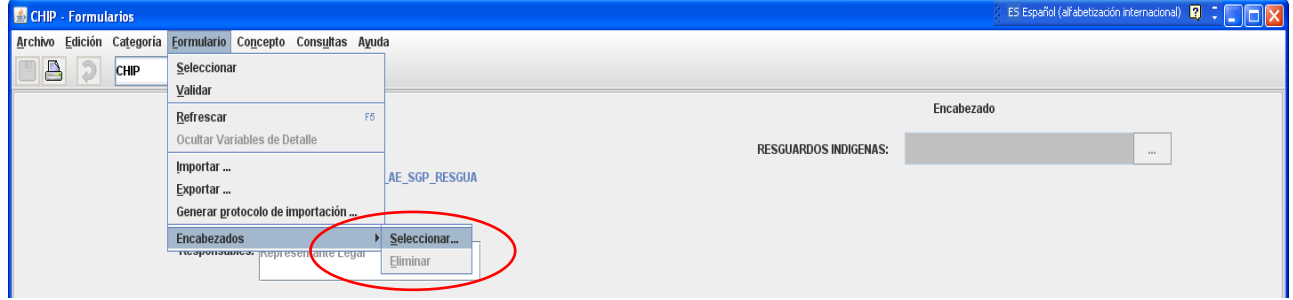

Luego haga clic en el botón de encabezado para seleccionar el resguardo indígena:

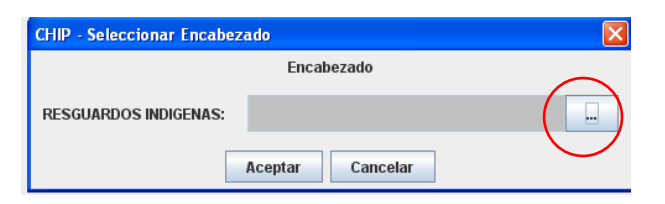

A continuación aparece la lista de TODOS los resguardos del país, sin embargo se recomienda utilizar la opción filtro y escribir el nombre del municipio, en este ejemplo se escribe la entidad Leticia y así aparecen solo los resguardos de este municipio:

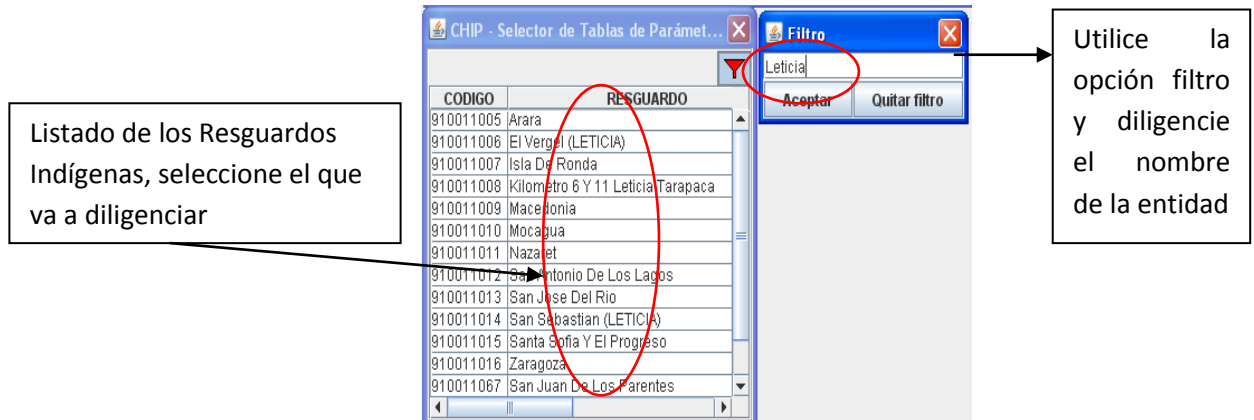

Este procedimiento se debe realizar para la totalidad de los resguardos del municipio. Después de reportar la información del primer resguardo, es necesario volver a desplegar la variable detalle y buscar el nuevo resguardo. Y así para cada uno de los resguardos del municipio o departamento.

Después de seleccionado el Resguardo Indígena, se debe reportar la ejecución de gastos de inversión con cargo a las fuentes del AESGPRI y/o participación ingresos corrientes de la nación:

*Seleccione fuente de financiación:*

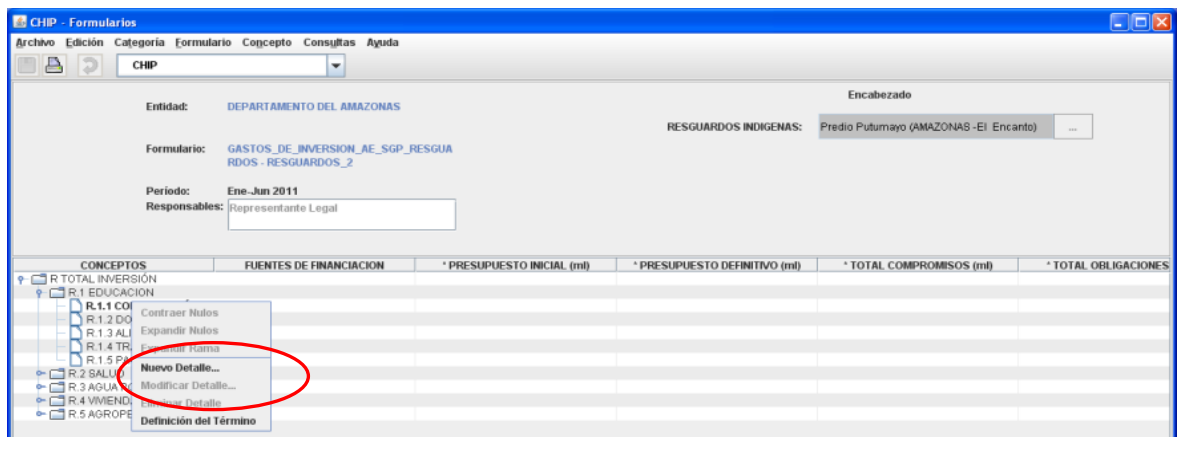

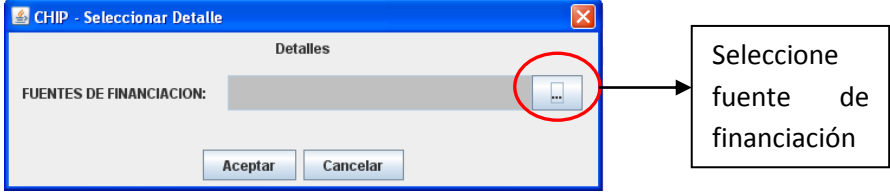

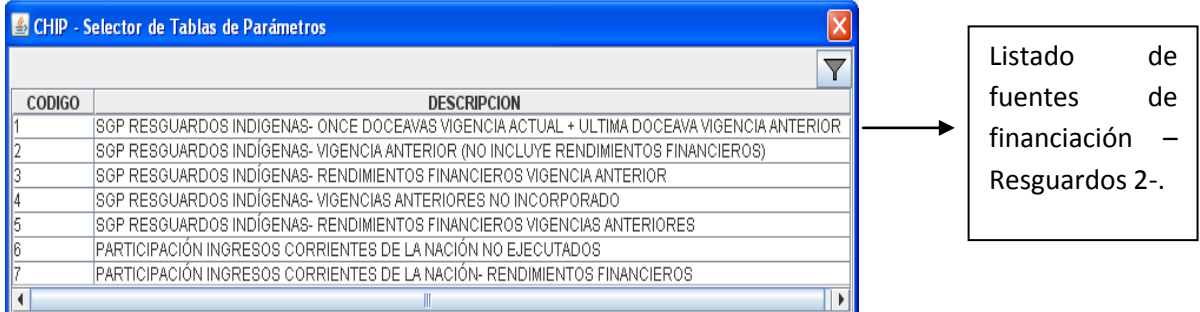

*Reporte de la inversión:* Después de seleccionada la fuente se realiza el reporte de la ejecución de gastos según momento presupuestal (inicial, definitivo, compromisos, obligaciones y pagos).

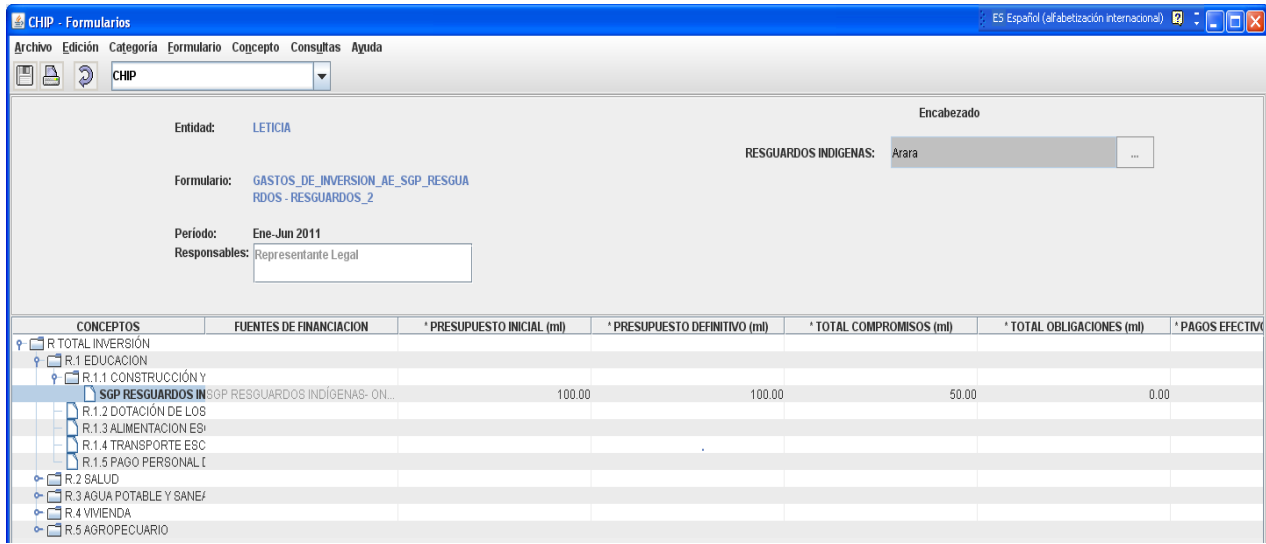

# **2.1 Validaciones**

El municipio debe reportar ejecución de gastos de inversión para los resguardos de su jurisdicción. En esta categoría el presupuesto inicial debe ser mayor a cero (Tenga en cuenta que este es un error no permisible).

# **3. Categoría Resguardos 3**

Registro total de los gastos de inversión en resguardos indígenas financiados con otras fuentes, diferentes a la AESGPRI.

En esta categoría los conceptos son los 19 sectores de inversión reducidos a tres dígitos. Los resguardos aparecen en la variable encabezado y seleccionan como se indicó en la categoría Resguardos 2.

Este formulario aplica para aquellas entidades que ejecutan gastos de inversión en los resguardos indígenas con fuentes diferentes a la AESGPRI.

*Reporte de la inversión (otras fuentes de financiación diferentes al AESGPRI):* Después de seleccionada la fuente se realiza el reporte de la ejecución de gastos según momento presupuestal (inicial, definitivo, compromisos, obligaciones y pagos).

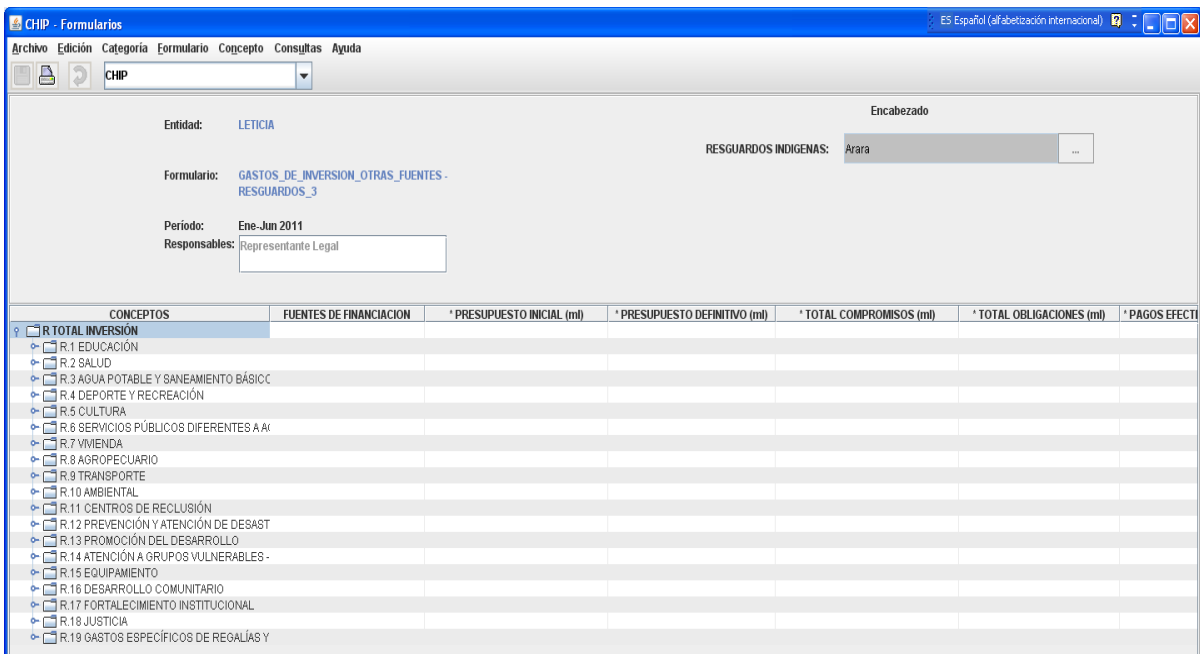

## **3.1 Validaciones**

El municipio debe reportar ejecución de gastos de inversión (otras fuentes diferentes al AESGPRI) para los resguardos de su jurisdicción. En esta categoría el presupuesto inicial debe ser mayor a cero (Tenga en cuenta que este es un error no permisible).